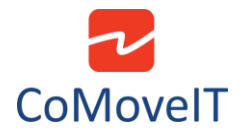

## • Buddy Button Usage

A buddy button can be used to replace the User Switch sensor of CoMoveIT Smart.

Make sure that the User Button is connected on the appropriate port in Omni2 module.

If CoMoveIT Smart is connected in **SID Port 1** of Omni2, the User Button must be connected in **User Switch Jack 1 (U1)** of Omni2.

If CoMoveIT Smart is connected in **SID Port 2** of Omni2, the User Button must be connected in **User Switch Jack 2 (U2)** of Omni2.

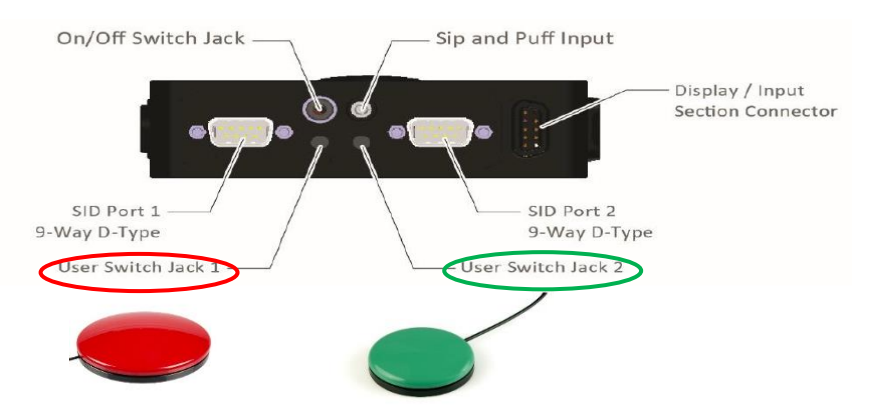

Additionally, you must identify the type of your Buddy Button. A Buddy Button can be either "Normally Open" type or "Normally Closed Type".

The type of the Buddy Button must be set accordingly in the Rnet programming software in the **Omni** tab, section **Switches**, setting **User Switch**.

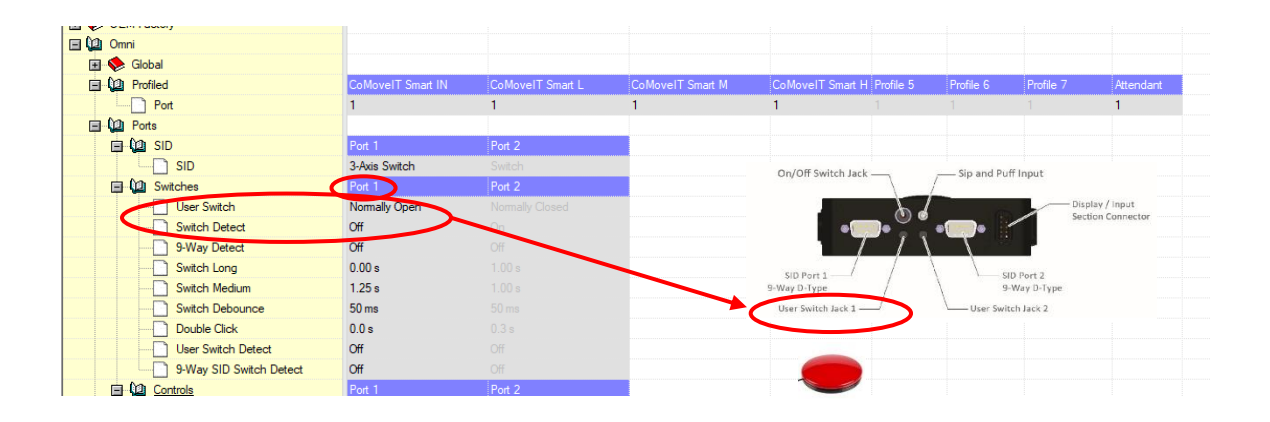

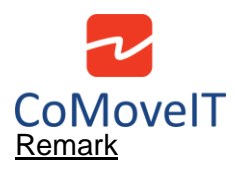

If the user switch is set up correctly as **Normally Open** or **Normally Closed**, and there is an error appearing on the Omni2 screen, ensure that **Switch Detect** and **User Switch Detect** are set to **Off**.